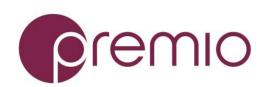

Version 1.40 - 2017.05.25

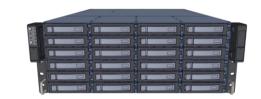

## Thank you for your purchase of Premio DSS424J-S3 JBOD Storage System!

**1.** Check the Content of the box. Please confirm that your package contains the following:

| ш | Danis, diam             | Income / December 1     | Otro  |
|---|-------------------------|-------------------------|-------|
| # | Description             | Image / Description     | Qty   |
| 1 | DSS424J Enclosure       |                         | 1     |
| 2 | Bezel                   |                         | Opt.  |
| 3 | Anti-static bags*       | For drive or drive tray | 16    |
| 4 | Fix mount rail set      |                         | 1 set |
| 5 | Slide Rail Kit + Screws |                         | Opt.  |
| 6 | Power Cable*            |                         | 2     |
| 7 | Serial Cable*           |                         | 1     |
| 8 | This Quick Guide        |                         | 1     |
| 9 | Packaging               |                         | 1 set |

<sup>\*</sup> Inside the accessories box. Box may consist of screw sets for rail kit or drives. If any items are missing, please contact your reseller or sales rep.

## 2. Get Familiar with the Unit.

DSS424J-S3 features 24x tray-less 3.5" SAS hot-swap HDD bays, dual 12Gbps SAS expanders, 550W platinum redundant power supply units.

#### Front view of the unit

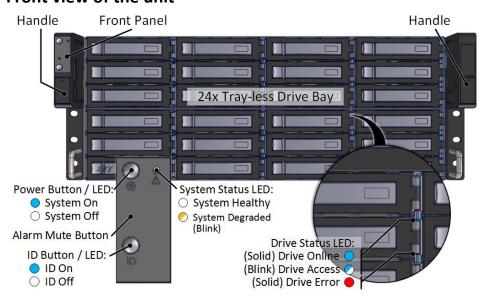

#### Rear view of the unit

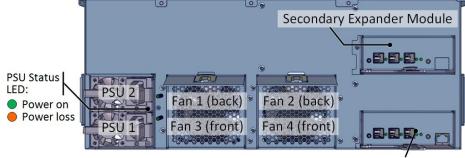

Primary Expander Module (with Network Management)

#### **Expander Module**

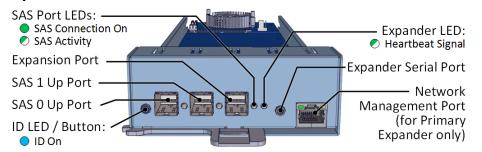

# **3. Install 3.5" Drives** to the unit as illustrated. It is suggested to install HDDs after the unit is mounted to the rack.

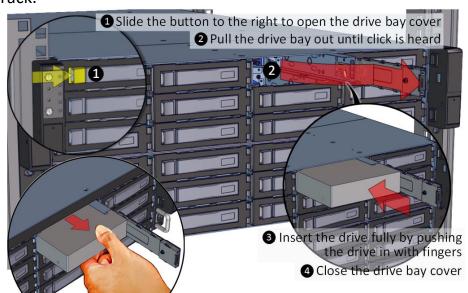

**To remove the disk,** open the drive bay cover, pull the handle out so that drive slightly slides out, and pull out the drive with hand.

## 4. Mounting the Unit using Fix Mount Rail

4a. Prepare the Post by installing square nuts.

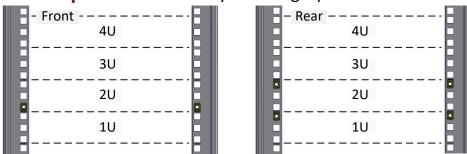

#### **4b.** Mount the Unit to the rack.

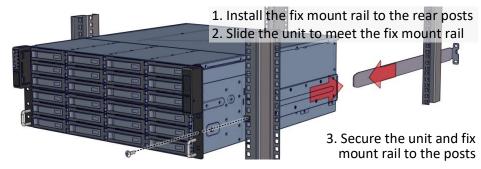

## 5. Mounting the Unit using Tool-less Rail

**5a.** Remove Fix Mount Rail Covers from the system.

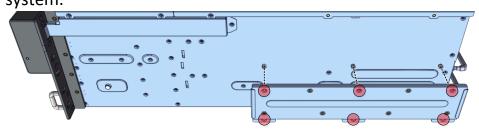

**5b.** Remove the Inner Rails from the slide rails.

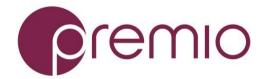

1–2 Pull the inner rails out. Pull the blue release tab when it hits a stop. 3 - 4 Keep extending inner rail and pull the white detach tab when it hits the

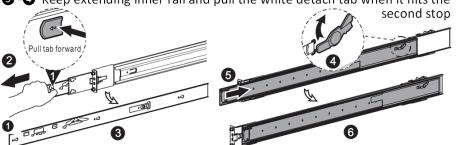

**5–6** Unretract the mid rail by pulling the latch on the mid rail

## **6. Drive Mapping** of DSS424J-S3 is as follows:

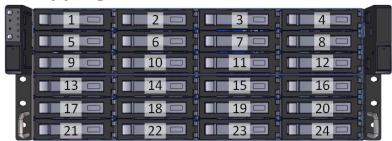

### **5c.** Install Inner Rails to the enclosure.

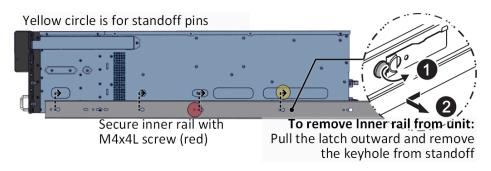

## 7. Establish SAS connection with host, client, or switch. Refer to the system configurations below to decide on which port to use.

**Single expander mode:** SAS drives are not required, no high availability is possible with this configuration. The SAS HBA/RAID controller sees all 24 HDDs from DSS424J-S3. Connect SAS cable to Host Port of the Primary Module.

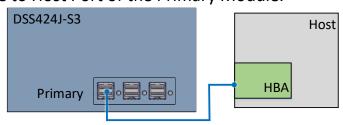

### 5d. Install the Outer Rails to the Rack as follows:

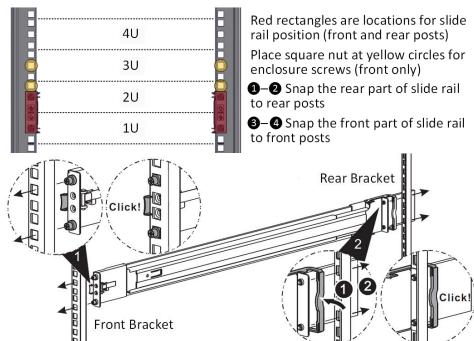

**Daisy-chain mode:** a single expander mode with expandable storage. The SAS HBA/RAID controller sees the collective HDDs from the daisy-chained DSS424J-S3s.

Connect the Expander Port from the first unit to the Host Port of the second unit and so on.

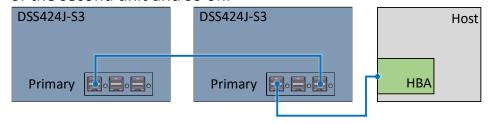

**Dual expander mode:** SAS drives are required. Two clients are able to connect to the unit storage device due to the dual port nature of the SAS drives. This configuration provides a redundant path and high availability.

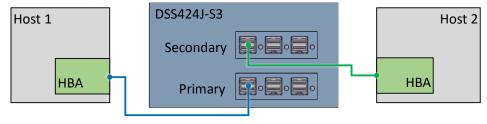

Clustered Storage Spaces mode: SAS drives are required. In the below configuration, both hosts will have all the paths to

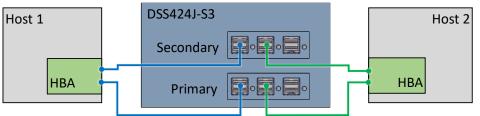

To remove slide rails, use the latches to undo the assembly as follows:

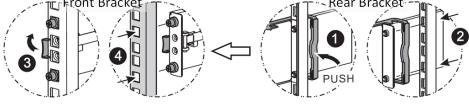

## all 24x disks at the same time.

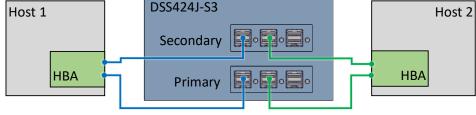

## 5e. Install the Unit to the Rack as follows:

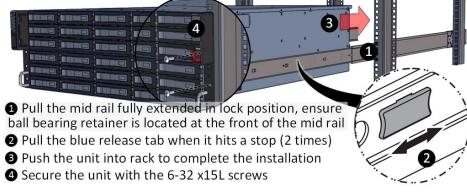

For a complete instruction on how to install unit to the rack, please follow the Slide Rail Installation Guide.

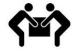

At least two people are recommended for mounting process.

**8. Press the Power Button** on the front of the unit after plugging AC cables.

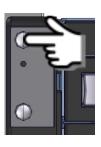

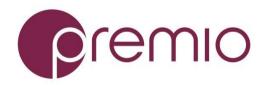

**9.** Access the Serial Console (when necessary) by connecting RS-232 serial cable to the one of the console

ports. Use a terminal console with baud set 115200, 8, N, 1, N. Refer to User's Manual for further detail and how to set up Ethernet Management Port.

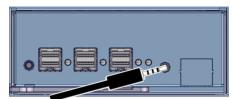